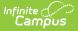

## Indiana Ed-Fi Scheduled Tasks

Last Modified on 03/11/2024 8:46 am CDT

Tool Search: Task Scheduler

A valid Ed-Fi Configuration must be set up prior to creating / running tasks. Please review the Ed-Fi Configuration article for more information.

## Ed-Fi v3.x Attendance Resync Scheduled Task (Campus.2247 and after)

The following section describes how to modify the Ed-Fi Attendance Resync scheduled task.

| Scheduled Task List                                                                                                    |                     |                                |            |
|----------------------------------------------------------------------------------------------------|---------------------|--------------------------------|------------|
| Name                                                                                                    | Start Date          | Frequency                      | 0          |
| DialerDaily messag                                                                                                    | 10/29/2015 16:00:00 | Daily                          | •          |
| DialerDaily unexcu                                                                                                    | 10/28/2015 15:00:00 |                                | 0          |
| DialerVirtual Atte                                                                                                    | 12/04/2020 09:00:00 |                                | 0          |
| Ed-Fi Attendance Resync                                                                                                    | 10/21/2022 01:00:00 | Daily                          | 0          |
| MB16-17 Past Due                                                                                                    | 03/06/2020 10:00:00 | Weekly                         | 0          |
| MB17-18 Past Due                                                                                                    | 03/06/2020 10:00:00 | Weekly                         | <b>0</b> . |
| Scheduled Task Detail<br>*Name<br>Ed-Fi Attendance Resync                                                                         | _                   | Stop/Pause Execution           | n          |
| *Start Date/Time<br>10/21/2022 01:00 AM<br>Tool Code                                                                              |                     | Recurring Frequency<br>Daily ✓ |            |
| Task Type                                                                                                    |                     |                                |            |
| O SQL Script ● Java (Prism URL call)<br>x=edfi.EdFiService-<br>resyncData&resyncYear=2023&Attendance=resync&specialDate=yesterday |                     |                                |            |
| The Task Scheduler is running on this server.                                                                                     |                     |                                |            |
|                                                                                                    |                     |                                |            |

Scheduled Task List and Scheduled Task Detail

This scheduled task only reports attendance on the day. In the example above, records as of 10/21/2022 are sent to the ODS at 01:00 am on **10/22/2022**.

The scheduled task does not consider changes made to other days. Such changes should be made using the standard resync function. See the Resync (Ed-Fi) article for more information.

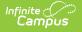

The example scheduled task provided above is for the **2022-2023** school year. To modify the task for other Ed-Fi years, the resync year portion of the query needs to be updated.

For example, to resync the **2023-2024** school year, the query would be:

x=edfi.EdFiServiceresyncData&resyncYear=**2024**&Attendance=resync&specialDate=yesterday

## To modify the Ed-Fi Attendance Resync scheduled task for the Active Year:

- 1. Navigate to the **Task Scheduler.** (Classic View: *System Administration > Preferences > Task Scheduler*)
- 2. Click Ed-Fi Attendance Resync.
- 3. Click **Prism URL call.**
- 4. Change the year to the current active End Year (If the active school year is 2023-2024, change the year in the query to 2024).
- 5. Click **Save**.

The Ed-Fi Attendance Resync Task is now set up to sync records in the current active year.